# **Latitude 12**

7000 Series

# Quick Start Guide

**DELL** 

Guide d'information rapide Guía de inicio rápido

## **1 Connect the power adapter and press the power button**

Connectez l'adaptateur d'alimentation et appuyez sur le bouton d'alimentation Conecte el adaptador de alimentación y presione el botón de encendido

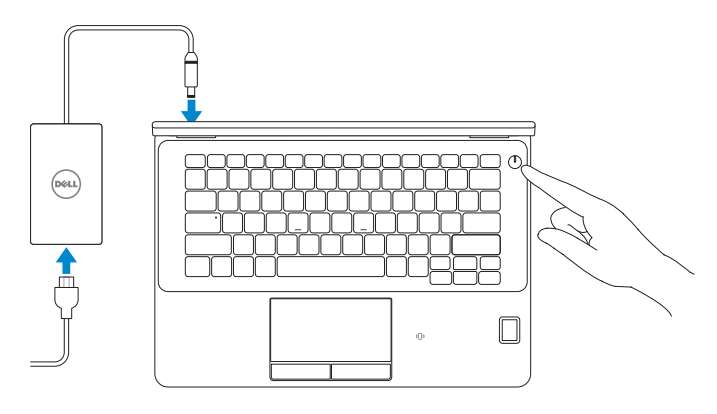

**Locate Dell apps in Windows 8.1** Localiser les applications Dell dans Windows 8.1 Localice las aplicaciones Dell en Windows 8.1

**Register** 

**My Device Register your computer** Enregistrez votre ordinateur | Registre el equipo

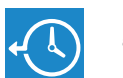

**Dell Backup Backup, recover, repair, or restore your computer and Recovery**  Effectuez une sauvegarde, récupération,

réparation ou restauration de votre ordinateur Realice copias de seguridad, recupere, repare y restaure su equipo

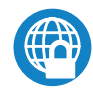

#### **Dell Data Protection | Protected Workspace**

#### **NOTE: If you are connecting to a secured wireless network, enter the password for the wireless network access when prompted.**

Protect your computer and data from advanced malware attacks Protégez votre ordinateur et vos données contre les attaques malveillantes

Proteja el equipo y los datos de ataques de malware avanzados

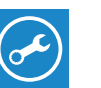

**Dell** 

#### **Check and update your computer**

**SupportAssist** Recherchez des mises à jour et installez-les sur votre ordinateur Busque actualizaciones para el equipo

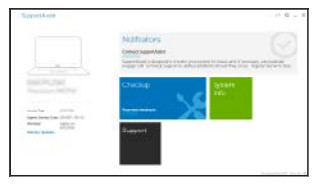

# **2 Finish operating system setup**

#### **ANOTE: If you are connecting to a secured wireless network, enter the password for the wireless network access when prompted.**

Terminez la configuration du système d'exploitation Finalice la configuración del sistema operativo

### **Windows 8.1**

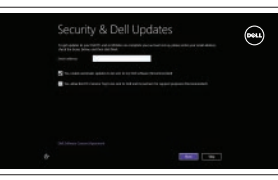

#### **Enable security and updates**

- **REMARQUE :** si vous vous connectez à un réseau sans fil sécurisé, saisissez le mot de passe d'accès au réseau sans fil lorsque vous y êtes invité.
- **ZA NOTA:** Si se conecta a una red inalámbrica segura, introduzca la contraseña de acceso a la red inalámbrica cuando se le solicite.

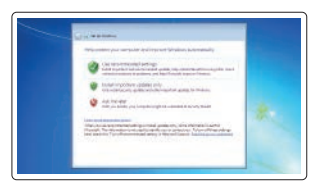

Activez la sécurité et les mises à jour Active la seguridad y las actualizaciones

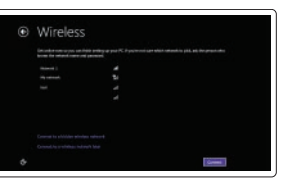

### **Connect to your network**

Connectez-vous à votre réseau Conéctese a una red

- **REMARQUE :** si vous vous connectez à un réseau sans fil sécurisé, saisissez le mot de passe d'accès au réseau sans fil lorsque vous y êtes invité.
- **NOTA:** Si se conecta a una red inalámbrica segura, introduzca la contraseña de acceso a la red inalámbrica cuando se le solicite.

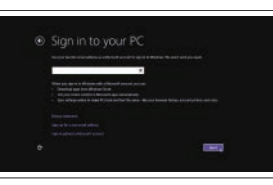

#### **Sign in to your Microsoft account or create a local account**

Connectez-vous à votre compte Microsoft ou créez un compte local Inicie sesión en su cuenta de Microsoft o cree una cuenta local

#### **Windows 7**

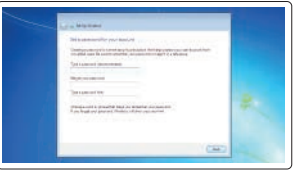

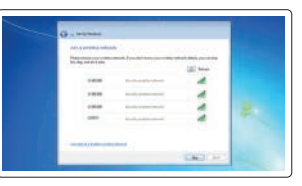

#### **Set a password for Windows**

Configurez un mot de passe pour Windows Establezca una contraseña para Windows

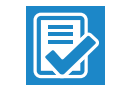

**Connect to your network** Connectez-vous à votre réseau Conéctese a una red

### **Protect your computer** Protégez votre ordinateur

Proteja el equipo

#### **Ubuntu**

#### **Follow the instructions on the screen to finish setup.**

Suivez les instructions qui s'affichent pour terminer la configuration. Siga las instrucciones en pantalla para finalizar la configuración.

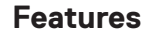

Caractéristiques | Funciones **1.** Port réseau

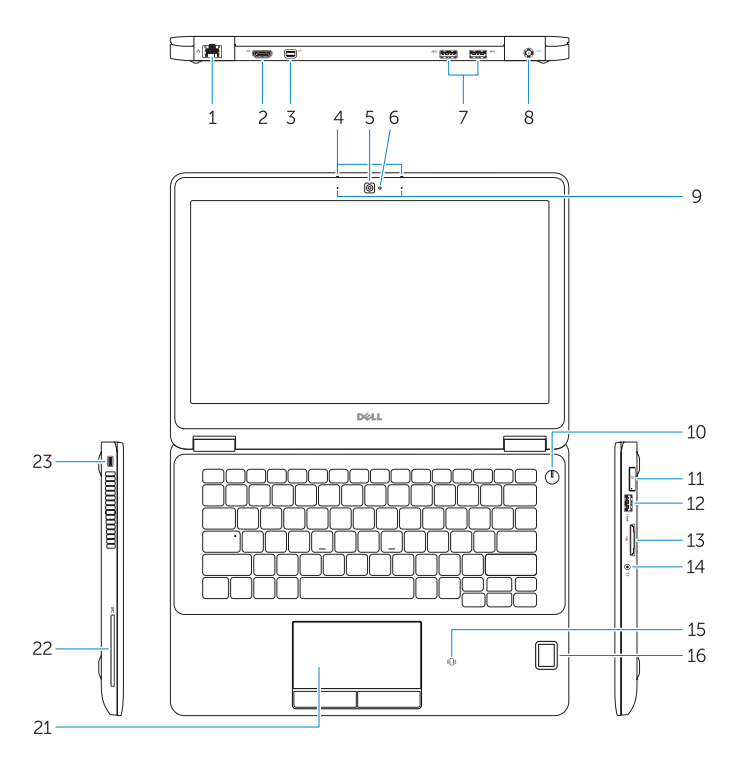

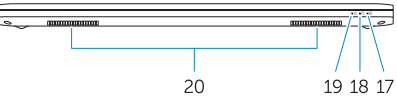

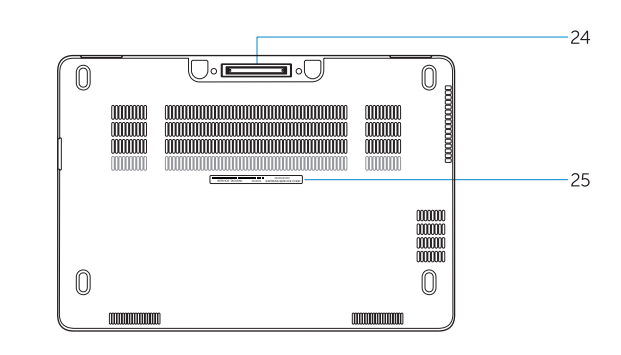

- 
- **2.** Port HDMI
- **3.** Mini DisplayPort
- **4.** Microphones (seulement avec écran tactile)
- **5.** Caméra
- **6.** Voyant d'état de la caméra
- **7.** Ports USB 3.0 (2)
- **8.** Port d'alimentation
- **9.** Microphones (seulement avec écran non tactile)
- **10.** Bouton d'alimentation
- **11.** Port de carte SIM (en option)
- **12.** Port USB 3.0 avec PowerShare
- **13.** Lecteur de carte mémoire
- **14.** Port pour casque
- **15.** Lecteur de carte à puce sans contact (en option)
- **16.** Lecteur d'empreintes digitales (en option)
- **17.** Voyant d'état de la batterie
- **18.** Voyant d'activité du disque dur
- **19.** Voyant d'état de l'alimentation
- **20.** Haut-parleurs
- **21.** Pavé tactile
- **22.** Lecteur de carte à puce (en option)
- 23. Emplacement pour câble de sécurité
- **24.** Port d'ancrage
- **25.** Étiquette de numéro de série
- **15.** Lector de tarietas inteligentes sin contacto (opcional)
- **16.** Lector de huellas dactilares (opcional)
- **17.** Indicador luminoso del estado de la batería
- **18.** Indicador luminoso de actividad de la unidad del disco duro
- **19.** Indicador luminoso de estado de alimentación
- **20.** Altavoces
- **21.** Superficie táctil
- 22. Lector de tarietas inteligentes (opcional)
- **23.** Ranura del cable de seguridad
- **24.** Conector de acoplamiento
- **25.** Etiqueta de servicio

**Regulatory and safety** Réglementations et sécurité | Normativa y seguridad

- **1.** Conector de red
- **2.** Conector HDMI
- **3.** Mini-DisplayPort
- **4.** Micrófonos (solo con pantalla táctil)
- **5.** Cámara
- **6.** Indicador luminoso de estado de la cámara
- **7.** Conectores USB 3.0 (2)
- **8.** Conector de alimentación
- **9.** Micrófonos (solo con pantalla no táctil)
- **10.** Botón de encendido
- **11.** Puerto SIM (opcional)
- **12.** Conector USB 3.0 con PowerShare
- **13.** Lector de tarietas de memoria
- **14.** Conector para auricular

**Computer model** Modèle de l'ordinateur | Modelo de equipo

© 2017 Microsoft Corporation. © 2017 Canonical Ltd.

#### **Product support and manuals**

Support produits et manuels Soporte del producto y manuales **Dell.com/support Dell.com/support/manuals Dell.com/support/windows Dell.com/support/linux**

**Contact Dell** Contacter Dell <sup>|</sup> Póngase en contacto con Dell **Dell.com/contactdell**

**Regulatory model** Modèle réglementaire <sup>|</sup> Modelo normativo **P26S**

**Regulatory type** Type réglementaire <sup>|</sup> Tipo normativo **P26S001**

<sup>|</sup> Modelo de equipo **Latitude 12-7270/E7270**

 $D$ ell.com/regulatory\_compliance

Printed in China. 2017-04

© 2017 Dell Inc.

- **1.** Network connector
- **2.** HDMI connector
- **3.** Mini DisplayPort
- **4.** Microphones (only in touchscreen)
- **5.** Camera
- **6.** Camera-status light
- **7.** USB 3.0 connectors (2)
- **8.** Power connector
- **9.** Microphones
- (only in non-touchscreen)
- **10.** Power button
- **11.** SIM port (optional)
- **12.** USB 3.0 connector with PowerShare
- **13.** Memory card reader
- **14.** Headset connector
- **15.** Contactless smart-card reader (optional)
- **16.** Fingerpint reader (optional)
- **17.** Battery-status light
- **18.** Hard-drive activity light
- **19.** Power-status light
- **20.** Speakers
- **21.** Touchpad
- **22.** Smart card reader (optional)
- 23. Security-cable slot
- **24.** Dock connector
- **25.** Service-tag label

#### **Información para NOM, o Norma Oficial Mexicana**

La información que se proporciona a continuación se mostrará en los dispositivos que se describen en este documento, en conformidad con los requisitos de la Norma Oficial Mexicana (NOM):

#### **Importador:**

Dell México S.A. de C.V. Paseo de la Reforma 2620 - Piso 11.° Col. Lomas Altas 11950 México, D.F. Número de modelo reglamentario: P26S

Voltaje de entrada: 100 V CA–240 V CA Corriente de entrada (máxima): 2,5 A Frecuencia de entrada: 50 Hz–60 Hz Corriente de salida: Voltaje de salida: 19,5 V CC

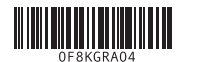